October 2008

eBMU

BlueMoon™ Universal Embedded

# SPP-AT Application

eBMU (PMB 8753/2), Version 1.01

eBMU SPP-AT, Version 1.1

# User's Manual

Software Description Revision 2.0

# Communication Solutions

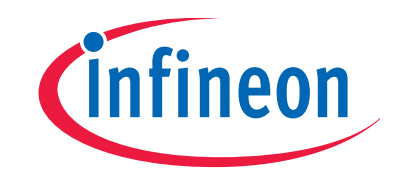

Never stop thinking SPP-AT User's Manual Software Description downloaded by Annakarin Ericson (Infineon Technologies Sweden) at 22 Jan 2009 11:07

**Edition 2008-10-21 Published by Infineon Technologies AG 81726 Munich, Germany © 2008 Infineon Technologies AG All Rights Reserved.** 

#### **Legal Disclaimer**

The information given in this document shall in no event be regarded as a guarantee of conditions or characteristics. With respect to any examples or hints given herein, any typical values stated herein and/or any information regarding the application of the device, Infineon Technologies hereby disclaims any and all warranties and liabilities of any kind, including without limitation, warranties of non-infringement of intellectual property rights of any third party.

#### **Information**

For further information on technology, delivery terms and conditions and prices, please contact the nearest Infineon Technologies Office (**www.infineon.com**).

#### **Warnings**

Due to technical requirements, components may contain dangerous substances. For information on the types in question, please contact the nearest Infineon Technologies Office.

Infineon Technologies components may be used in life-support devices or systems only with the express written approval of Infineon Technologies, if a failure of such components can reasonably be expected to cause the failure of that life-support device or system or to affect the safety or effectiveness of that device or system. Life support devices or systems are intended to be implanted in the human body or to support and/or maintain and sustain and/or protect human life. If they fail, it is reasonable to assume that the health of the user or other persons may be endangered.

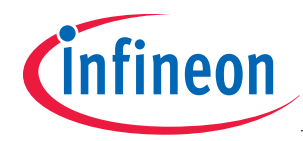

#### **eBMU**

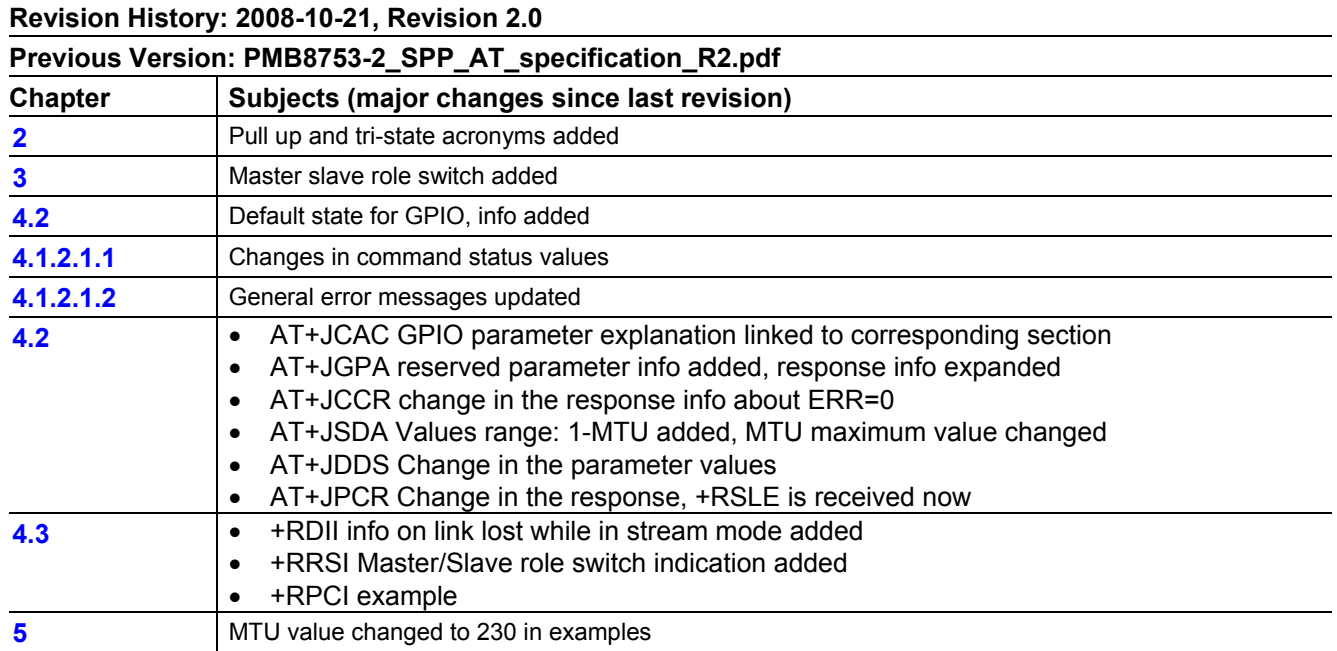

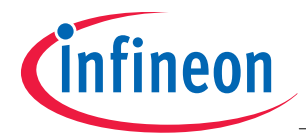

#### **Trademarks of Infineon Technologies AG**

ABM™, A-GOLD™, AOP™, BlueMoon™, CONVERGATE™, CONVERPATH™, COSIC™, C166™, DUALFALC™, DUSLIC™, E-GOLD™, ELASTec™, EPIC™, FALC™, FLEXISLIC™, GEMINAX™, GOLDMOS™, INCA™, IOM™, IPVD™, ISAC™, IWE™, IWORX™, M-GOLD™, MUSLIC™, OCTALFALC™, OCTAT™, OMNITUNE™, OMNIVIA™, OPTIVERSE™, PASi™, PROSOC™, QUADFALC™, SCEPTRE™, SCOUT™, SEROCCO™, S-GOLD™, SICOFI™, SIEGET™, SLIC™, SMARTi™, SMARTiPM™, SMARTiPM+™, SMARTiUE™, SMARTi3G™, SMARTi3G+™, SMINT™, SOCRATES™, TRUENTRY™, VINAX™, VINETIC™, VIONTIC™, VOIPRO™, WDCT™, WildPass™, X-GOLD™, XMM™, X-PMU™, XWAY™.

#### **Other Trademarks**

Microsoft<sup>®</sup>, Visio<sup>®</sup>, Windows<sup>®</sup> of Microsoft Corporation. Linux<sup>®</sup> of Linus Torvalds. FrameMaker<sup>®</sup> of Adobe Systems Incorporated. APOXI<sup>®</sup>, COMNEON™ of Comneon GmbH & Co. OHG. PrimeCell<sup>®</sup>, RealView<sup>®</sup>, ARM<sup>®</sup>, ARM® Developer Suite™ (ADS), Multi-ICE™, ARM1176JZ-S™, CoreSight™, Embedded Trace Macrocell™ (ETM), Thumb® , ETM9™, AMBA™, ARM7™, ARM9™, ARM7TDMI-S™, ARM926EJ-S™ of ARM Limited. OakDSPCore<sup>®</sup>, TeakLite<sup>®</sup> DSP Core, OCEM<sup>®</sup> of ParthusCeva Inc. IndoorGPS™, GL-20000™, GL-LN-22™ of Global Locate. mipi™ of MIPI Alliance. CAT-iq™ of DECT Forum. MIPS™, MIPS II™, 24KEc™ of MIPS Technologies, Inc. Texas Instruments® , PowerPAD™, C62x™, C55x™, VLYNQ™, Telogy Software™, TMS320C62x™, Code Composer Studio™, SSI™ of Texas Instruments Incorporated. Bluetooth® of Bluetooth SIG, Inc. IrDA<sup>®</sup> of the Infrared Data Association. Java™, SunOS™, Solaris™ of Sun Microsystems, Inc. Philips<sup>®</sup>, I2C-Bus<sup>®</sup> of Koninklijke Philips Electronics N.V. Epson<sup>®</sup> of Seiko Epson Corporation. Seiko<sup>®</sup> of Kabushiki Kaisha Hattori Seiko Corporation. Panasonic<sup>®</sup> of Matsushita Electric Industrial Co., Ltd. Murata<sup>®</sup> of Murata Manufacturing Company. Taiyo Yuden™ of Taiyo Yuden Co., Ltd. TDK® of TDK Electronics Company, Ltd. Motorola<sup>®</sup> of Motorola, Inc. National Semiconductor<sup>®</sup>, MICROWIRE™ of National Semiconductor Corporation. IEEE<sup>®</sup> of The Institute of Electrical and Electronics Engineers, Inc. Samsung<sup>®</sup>, OneNAND<sup>®</sup>, UtRAM<sup>®</sup> of Samsung Corporation. Toshiba<sup>®</sup> of Toshiba Corporation. Dallas Semiconductor<sup>®</sup>, 1-Wire<sup>®</sup> of Dallas Semiconductor Corp. NOVeA™ of Virage Logic Corp. ISO® of the International Organization for Standardization. IEC™ of the International Engineering Consortium. EMV™ of EMVCo, LLC. Zetex® of Zetex Semiconductors. Rohm™ of Rohm Co., Ltd. Microtec<sup>®</sup> of Microtec Research, Inc. Verilog<sup>®</sup> of Cadence Design Systems, Inc. ANSI<sup>®</sup> of the American National Standards Institute, Inc. WindRiver<sup>®</sup> and VxWorks<sup>®</sup> of Wind River Systems, Inc. Nucleus™ of Mentor Graphics Corporation. OmniVision<sup>®</sup> of OmniVision Technologies, Inc. Sharp<sup>®</sup> of Sharp Corporation. Symbian OS<sup>®</sup> of Symbian Software Ltd. Openwave<sup>®</sup> of Openwave Systems, Inc. Maxim<sup>®</sup> of Maxim Integrated Products, Inc.

The information in this document is subject to change without notice.

Last Trademarks Update 2008-05-27

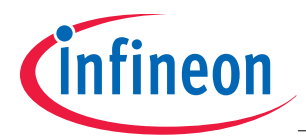

#### **Table of Contents**

# **Table of Contents**

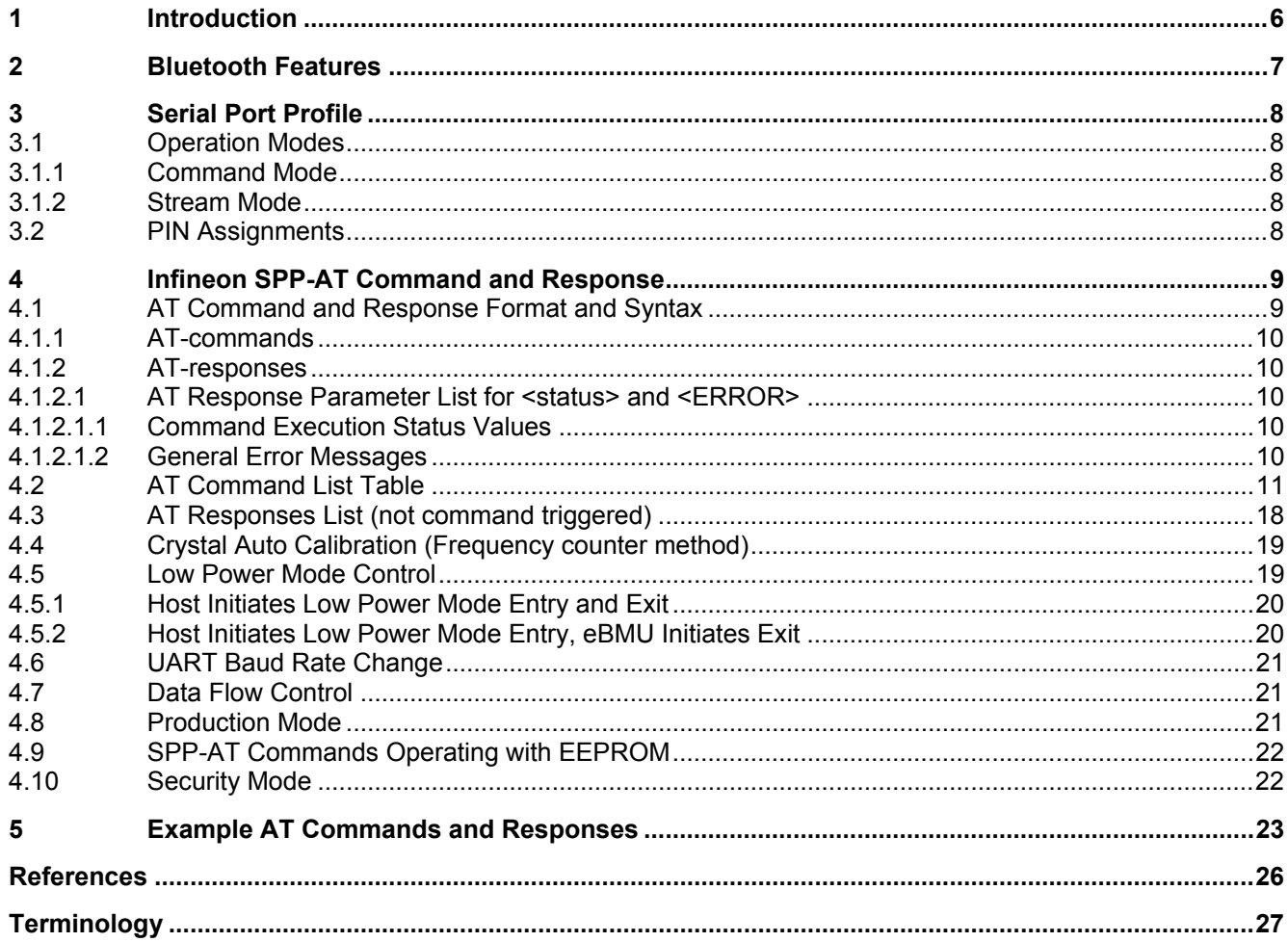

<span id="page-5-0"></span>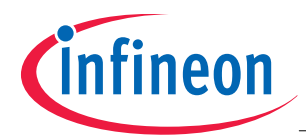

Introduction

# **1 Introduction**

This document describes the AT commands applicable to Infineon's eBMU Bluetooth solution for embedded applications. The product utilizes a raw AT set of commands and responses over UART for Bluetooth communications and control on an embedded device.

<span id="page-6-1"></span>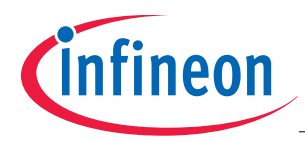

Bluetooth **Features** 

# <span id="page-6-0"></span>**2 Bluetooth Features**

- Bluetooth v2.0 + EDR compliant.
- Device A and B support 1 ACL link with stream or command mode.
- Device A and B Visible while connected.
- Device A and B Visible/connectable when not connected.
- Device A and B Device Discovery capable after receiving OK on data transfer.
- Sniff mode is supported with above capabilities.
- 5 trusted devices stored in EEPROM.
- Testing
- Enable DUT.
- Crystal calibration.
- H4 with UART HW flow control (RTS/CTS).
- Security modes
- Mode 1 and Mode 3.
- Master-Slave role switch

<span id="page-7-1"></span>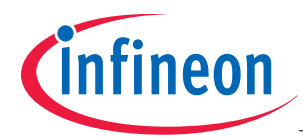

# <span id="page-7-0"></span>**3 Serial Port Profile**

Host communication sent over UART is always called command except while in stream mode, see below. All communication received by host application over UART is called response except while in stream mode.

## **3.1 Operation Modes**

The specification defines two operation modes of the PMB 8753/2 also named eBMU throughout the document. For Bluetooth SPP there are two different roles specified; A-device (paging device) setting up the over the air connection and B-device which is connectable and accepts the connection (page scanning device).

# **3.1.1 Command Mode**

In this mode the SPP application running on the eBMU will execute the AT commands sent from the host over the UART using the H4 UART protocol as specified within the Bluetooth SIG **[\[1\]](#page-25-1)**. In this mode, the host application can send data to the eBMU, which are transmitted to the remote device which has a Bluetooth connection on SPP level with the eBMU. This mode is normally used when transmitting burst and packetized data.

Setting up/accepting Bluetooth SPP connections and/or searching for other Bluetooth devices are also operations done in this mode.

#### **3.1.2 Stream Mode**

In this mode, the host application will send un-packetized data to the eBMU, which are transmitted over the air to the remote device. This mode is normally used when transmitting small size of data in a random way and for serial cable replacement applications.

#### <span id="page-7-2"></span>**3.2 PIN Assignments**

The table below shows the available GPIOs. GPIOs noted with "(Reserved)" can not be controlled by a host. P0.1 and P0.8 can be used as application GPIOs but not when they are used during the crystal calibration procedure. All application GPIOs are by default configured as tri-state.

<span id="page-8-0"></span>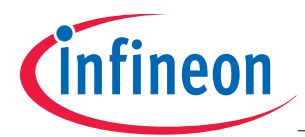

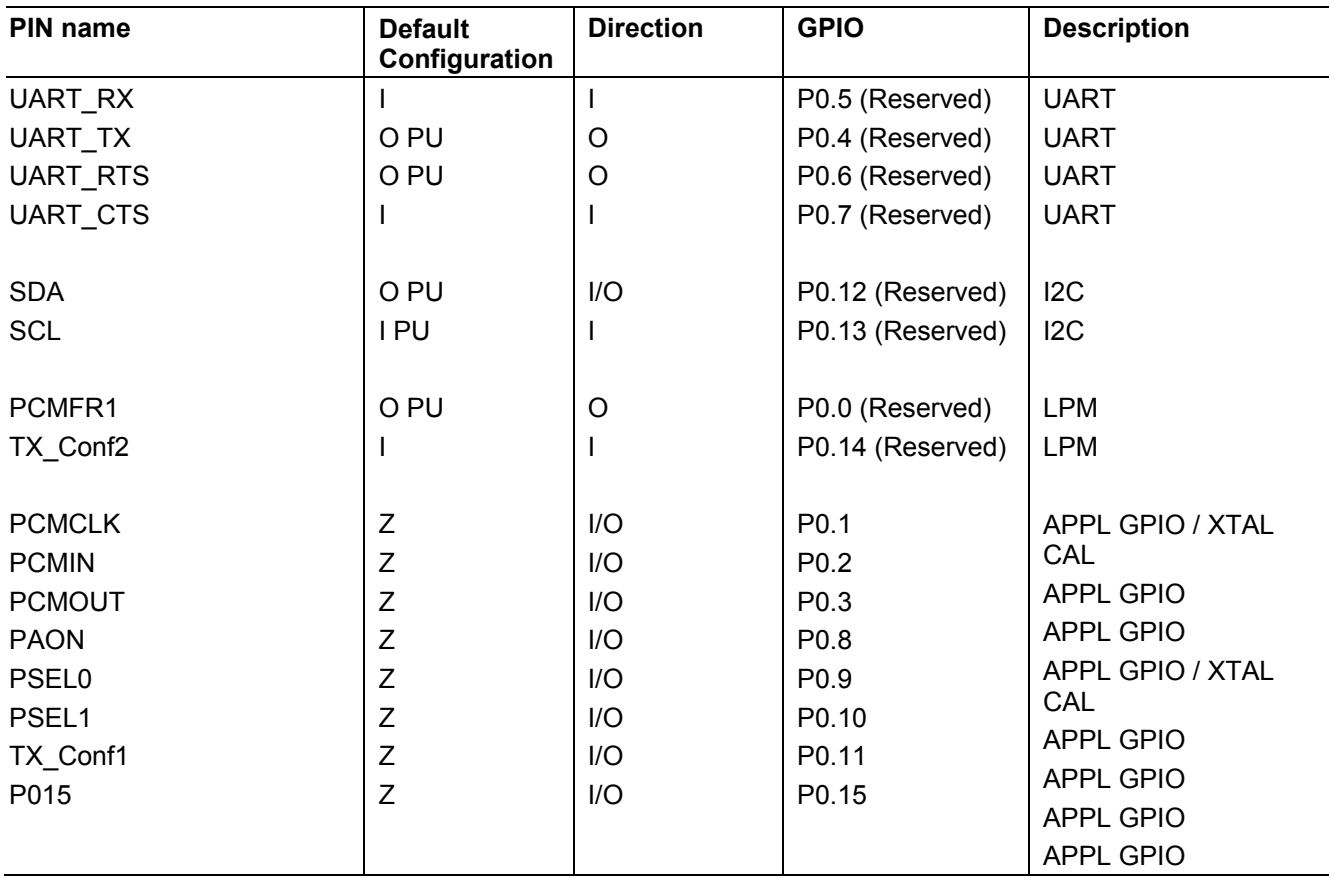

# **4 Infineon SPP-AT Command and Response**

AT commands can only be sent while in command mode with the exception of stream connection cancel ( $\wedge\wedge\wedge$ ) which can be sent in stream mode. The expected response after sending an AT command is the "OK" response, see specification below. The host shall wait for a command to be terminated before sending a new one. A command is considered as terminated when "OK" and all subsequent related responses have been received.

There are also responses, which are not initiated by a sent command. They are in that case initiated by the remote Bluetooth device.

# **4.1 AT Command and Response Format and Syntax**

All data exchanged between the host and eBMU is in ASCII format.

Parameters for commands and responses are given in decimal (DEC) base in ASCII format unless hexadecimal (HEX) base is specified.

MSB is always sent first. eBMU does not distinguish between upper and lower cases.

#### **Example for values with decimal base in ASCII format**

The number 255 in decimal corresponds to the following three characters '2', '5', '5'. E.g. AT+JSDA=010,1234567890 (the number 10 is given by three ASCII characters '0', '1', '0'.

#### **Example for values with hexadecimal base in ASCII format**

The number 255 in decimal base corresponds to the number FF in hexadecimal base, thereby the number in ASCII format for hexadecimal base is represented by the following two characters 'F', 'F'.

<span id="page-9-2"></span>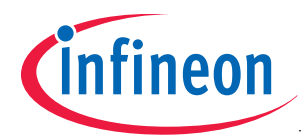

E.g. +RSNFCNF=3E80,2 ; The four ASCII characters '3', 'E', '8', '0' represent the number 3E80 in hexadecimal base which corresponds to 16000 in decimal base.

## **4.1.1 AT-commands**

All AT-commands follow the format below;

AT+<command>=<parameter 1 (if required)>,<parameter 2 (if required)>,<parameter 3 (if required)> ,<…><carriage return><line feed>

E.g.: AT+JCCR=0010c64d67dc,01 (to connect to BD\_ADDR "0010c64d67dc", service channel 1)

#### **4.1.2 AT-responses**

All AT-responses follow the format below with the exception of <OK> and <ERROR=>;

```
+<response>=<parameter 1 (if required)>,<parameter 2 (if required)>,<parameter 3
(if required)>,<…><carriage return><line feed>
```
E.g.: +RDAI =004,DATA ( 4 bytes ("DATA") received)

# **4.1.2.1 AT Response Parameter List for <status> and <ERROR>**

#### <span id="page-9-0"></span>**4.1.2.1.1 Command Execution Status Values**

Values for <status> general for all commands

- BT OK 0
- BT\_ERROR 1
- BT\_TIMEOUT 4

## <span id="page-9-1"></span>**4.1.2.1.2 General Error Messages**

- ERR = -1; Syntax Error
- ERR = -2; Command not allowed at present execution status − ERR=-2 is obtained when any of the following situations is met:
- 1. Create a new connection when already connected.
- 2. Device discovery when already connected.
- 3. Send data when not connected.
- 4. Accept connection request without a request.
- 5. Enter sniff mode without being connected.
- 6. Enable SEC mode after another command has previously been sent.
- 7. Service discovery when connected.
- 8. Send data with length = 0.

<span id="page-10-1"></span>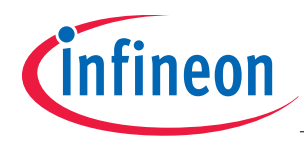

# <span id="page-10-0"></span>**4.2 AT Command List Table**

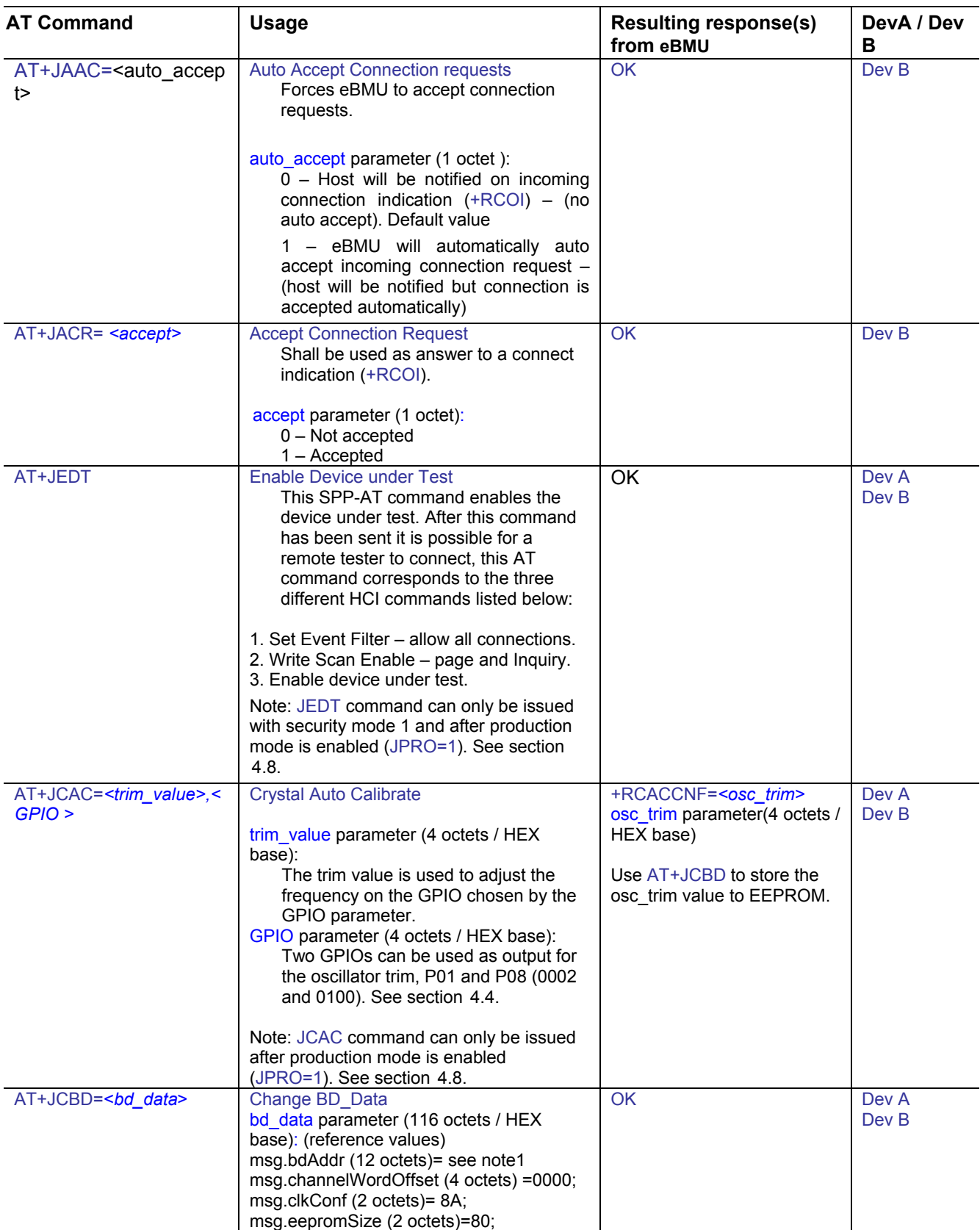

User's Manual 11 1 Revision 2.0, 2008-10-21

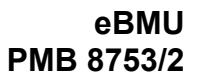

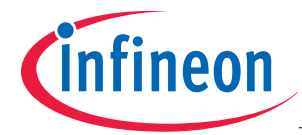

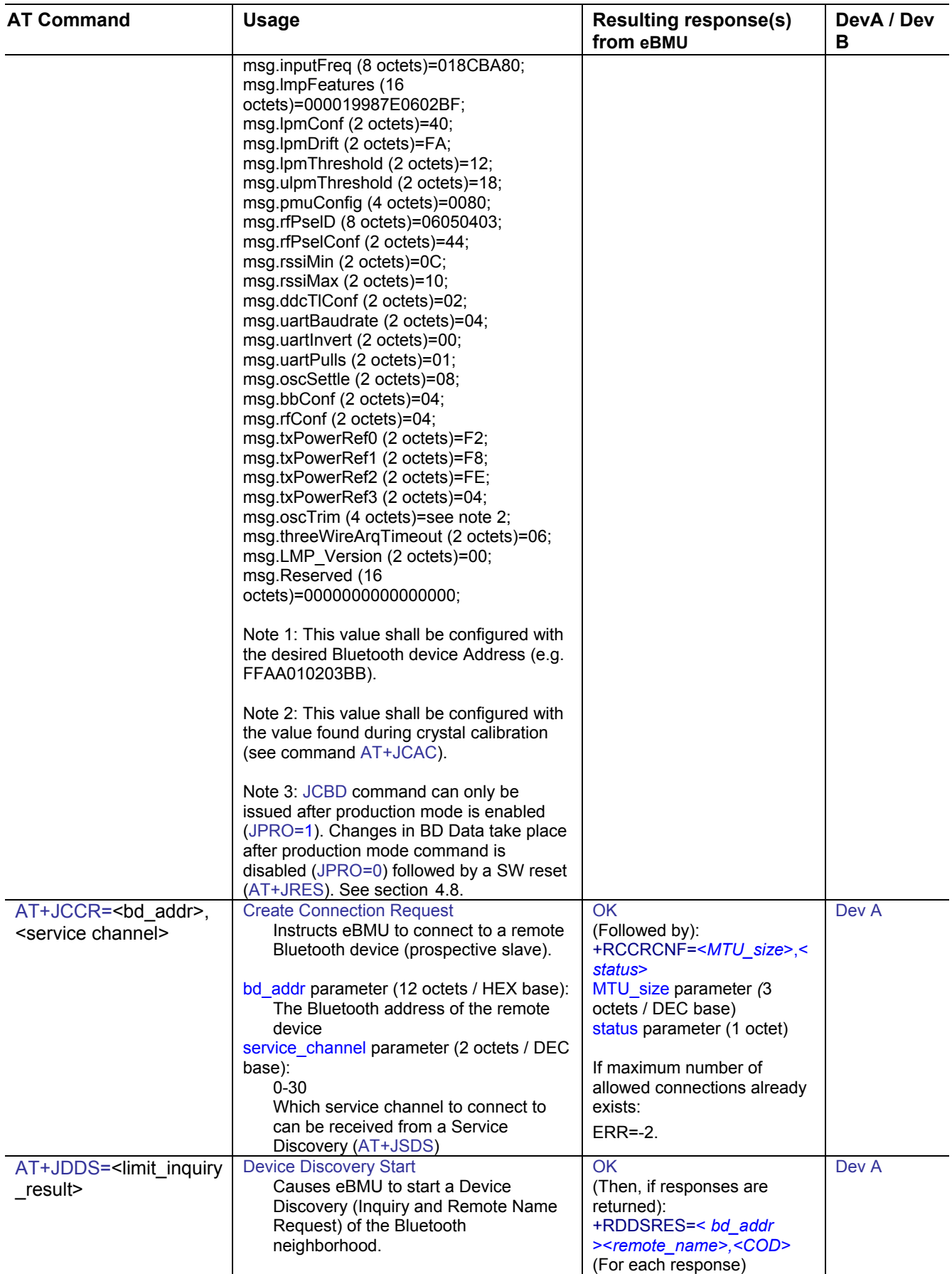

User's Manual 12 Revision 2.0, 2008-10-21

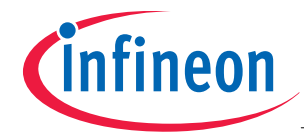

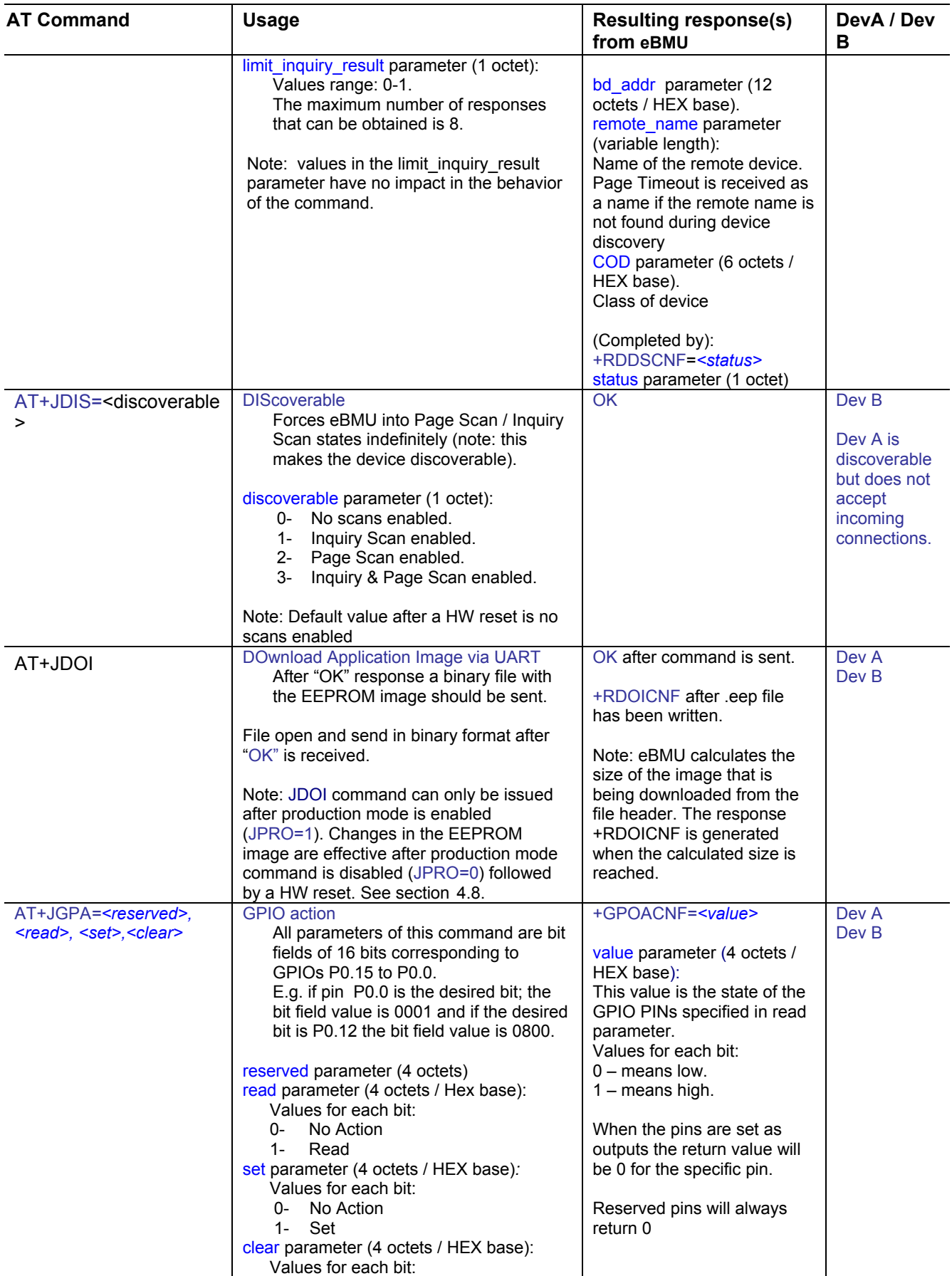

User's Manual 13 Revision 2.0, 2008-10-21

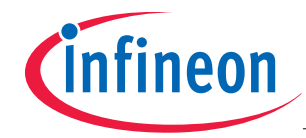

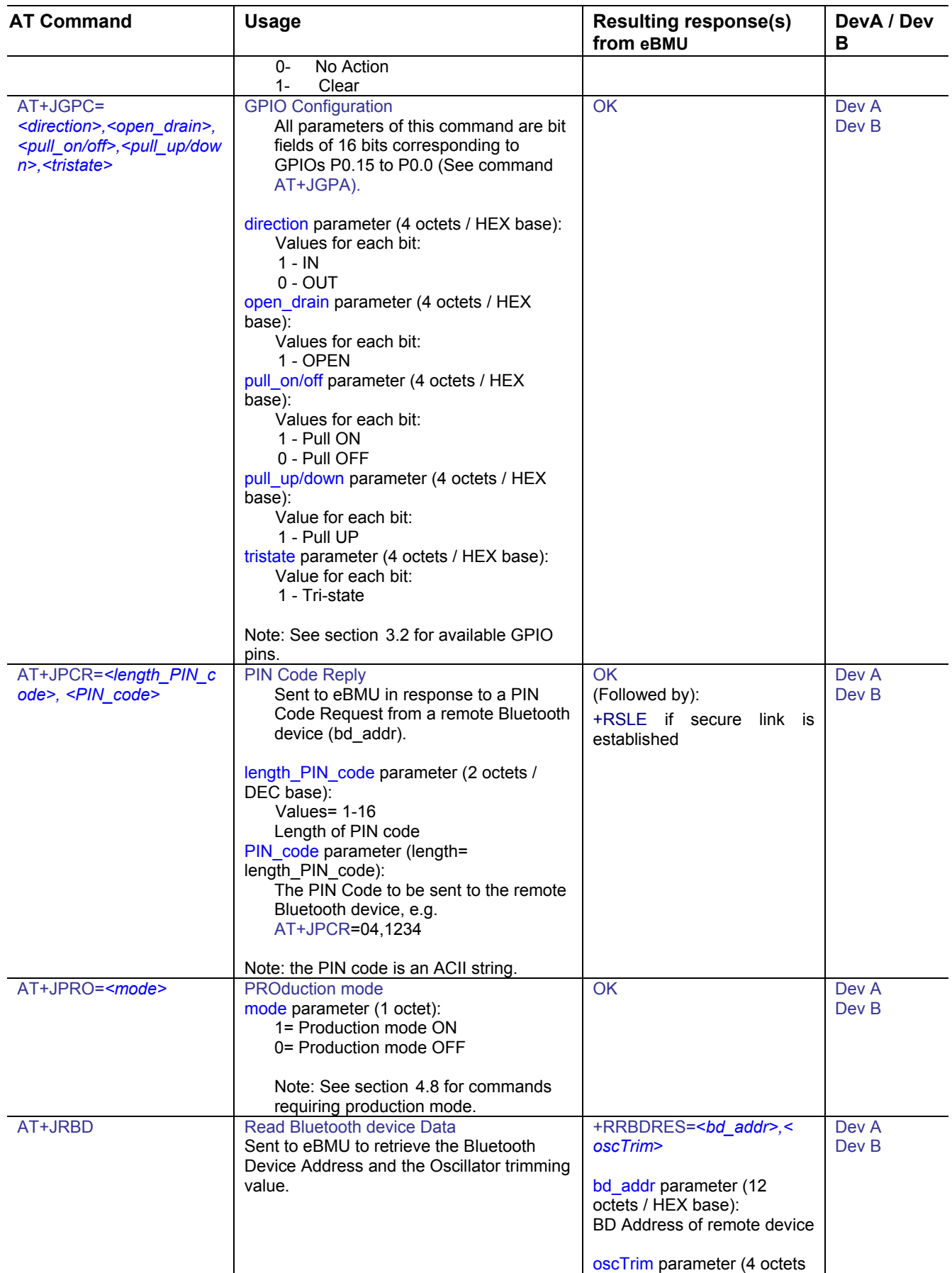

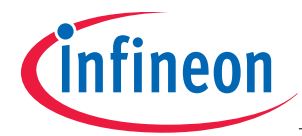

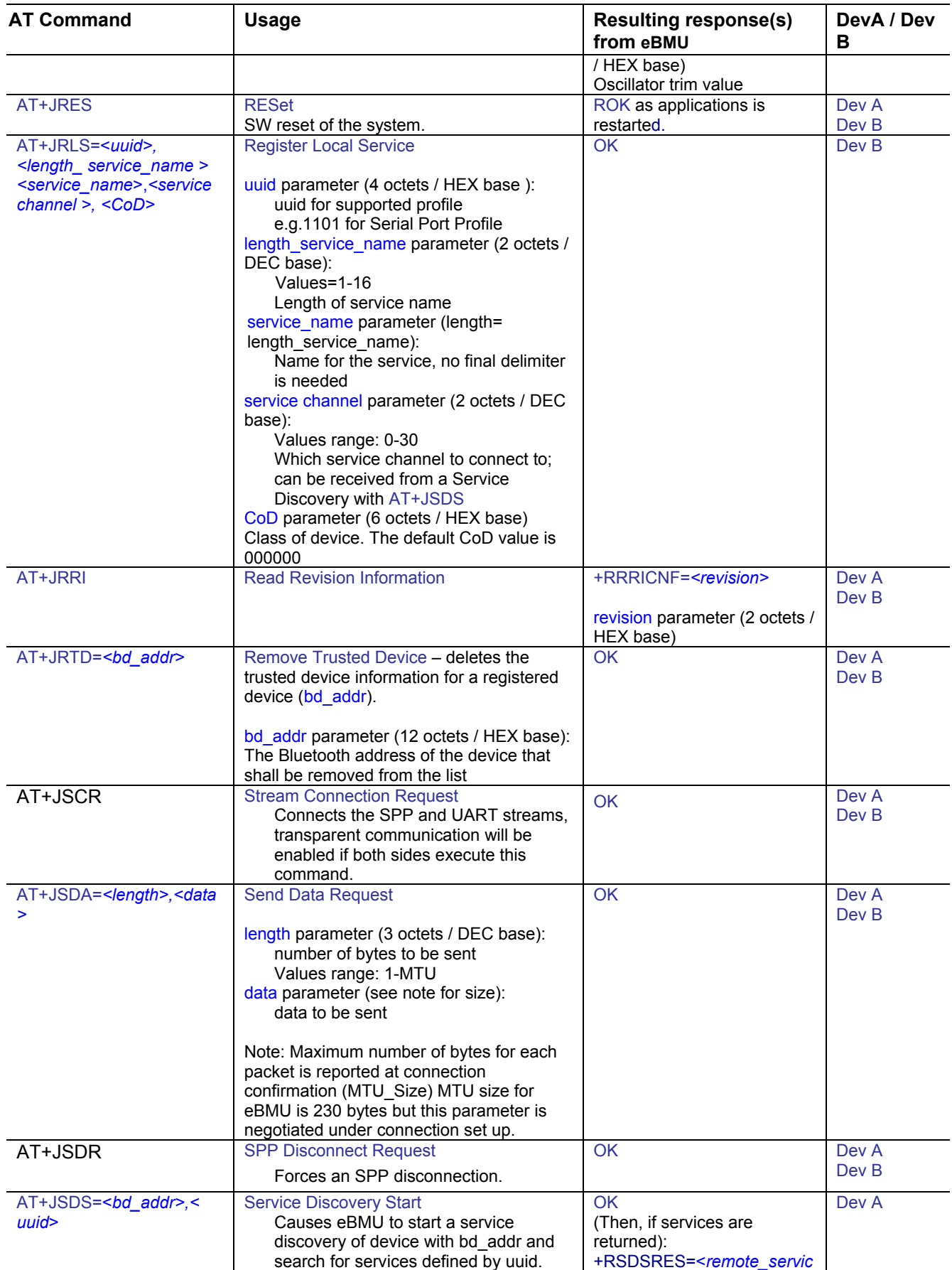

#### User's Manual 15 Revision 2.0, 2008-10-21

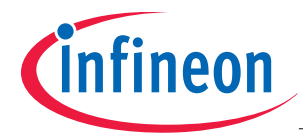

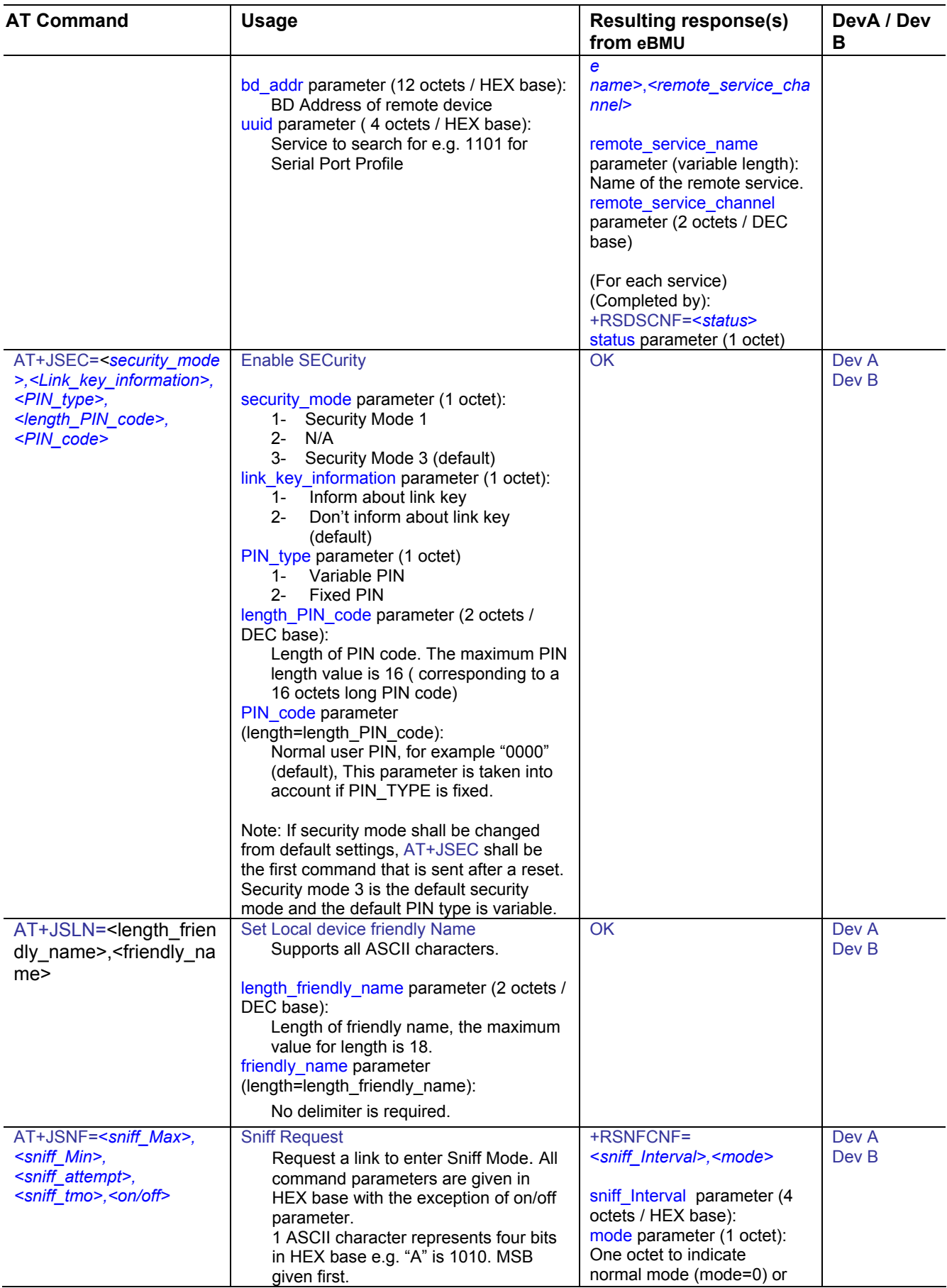

User's Manual 16 Revision 2.0, 2008-10-21

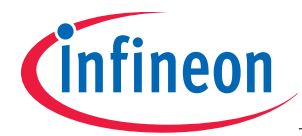

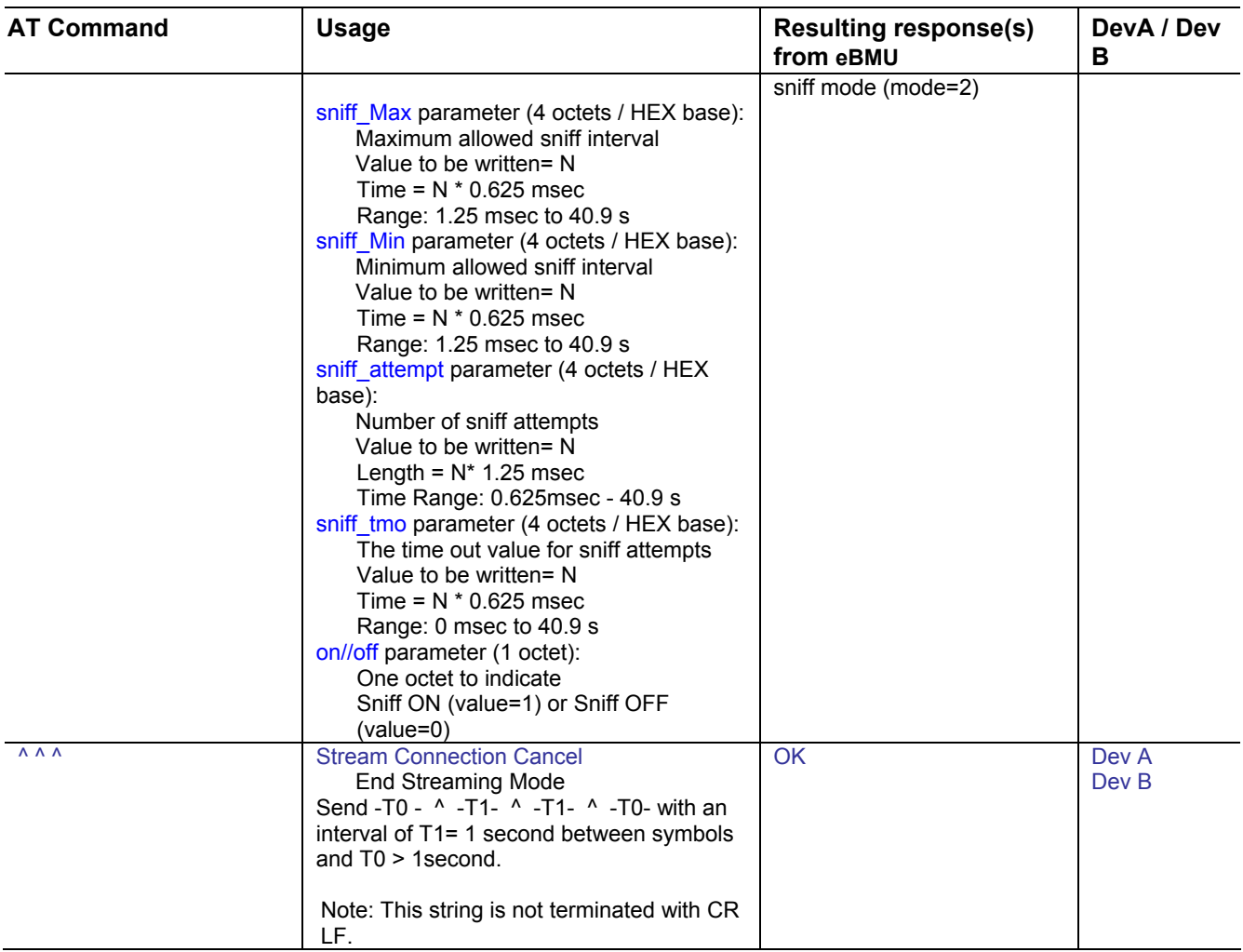

<span id="page-17-1"></span>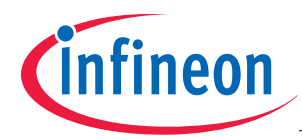

# <span id="page-17-0"></span>**4.3 AT Responses List (not command triggered)**

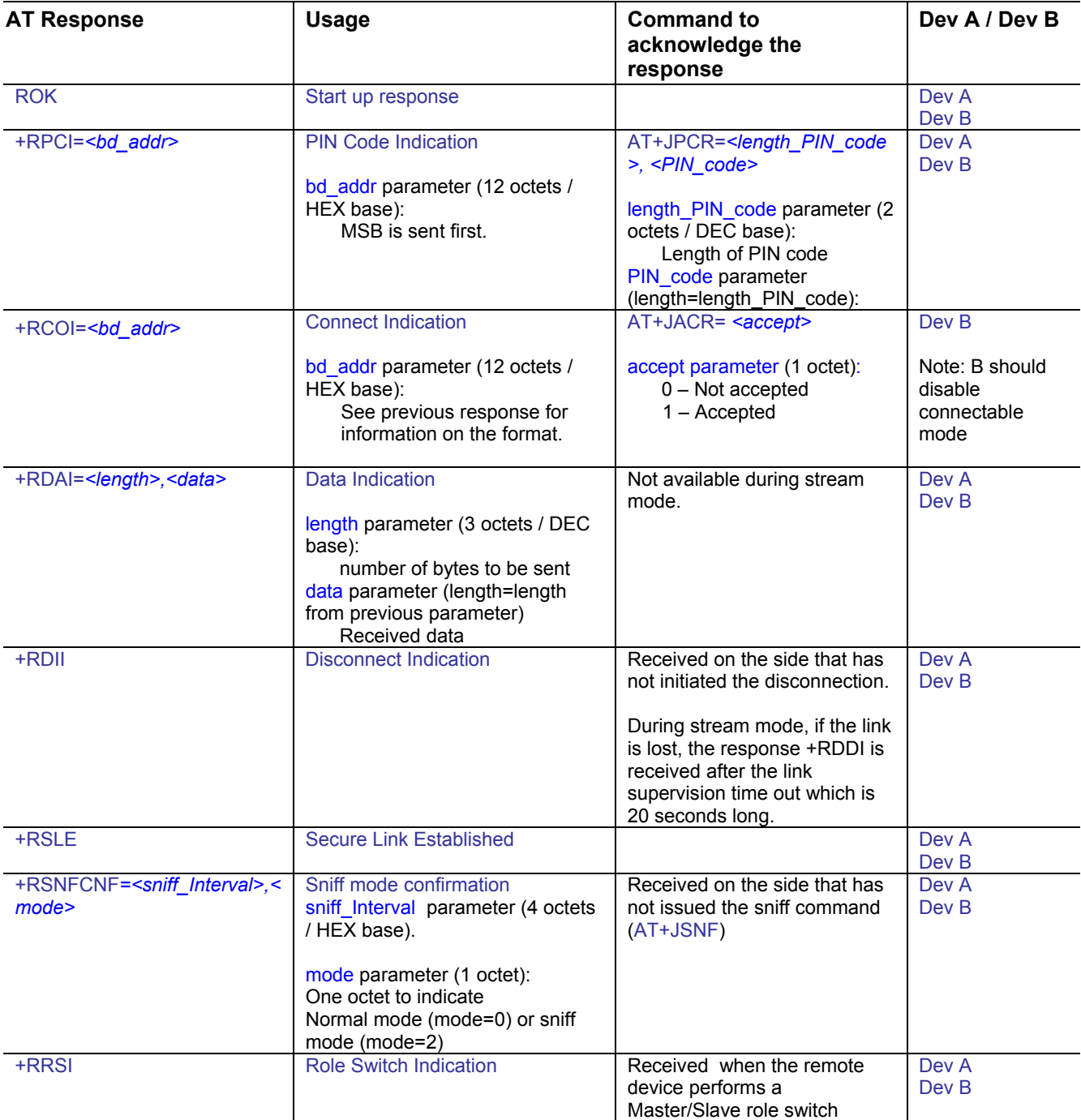

<span id="page-18-0"></span>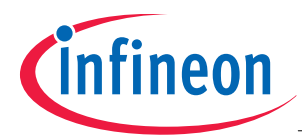

#### <span id="page-18-1"></span>**4.4 Crystal Auto Calibration (Frequency counter method)**

The frequency of the eBMU's crystal oscillator can be calibrated with a built in capacitance array that is configured by the BD\_DATA value Osc\_trim.

Instrument required is a frequency counter, for example Agilent 53131A universal counter. This method also requires that one of the GPIO pins P01 or P08 is available.

The calibration will be done on a 32 MHz clock generated from the 26 MHz internal reference clock. This 32 MHz clock should be adjusted to be within  $\pm 2$ ppm ( $\pm 64$  Hz) accuracy.

The command requires that the device is in production mode, please follow the sequence below:

- 1. Connect the frequency counter to the appropriate test point
- 2. Enter Production Mode AT+JPRO=1
- 3. Use The AT+JCAC command to define the test point and the Osc\_trim value
- 4. Measure the frequency of the 32 MHz signal with the counter
- 5. Iterate steps 3 and 4 until ±2 ppm are reached. Then write the corresponding trim value to the parameter Osc\_trim in the BD-data with AT+JCBD
- 6. Leave production mode AT+JPRO=0
- 7. Perform a SW reset

#### **4.5 Low Power Mode Control**

The low power mode protocol for eBMU is based on hardware signaling only. No SPP commands or responses are required. The existing flow control signals for the UART are used together with two GPIOs to tell the other device (host or controller) when it may enter low power mode, when it should wake up and when it cannot transmit because the first device is in low power mode.

Low power mode can be used when the device is in:

- Page-/inquiry-scan mode
- Connected with link in sniff
- Disconnected

In all other states low power mode shall not be used, a few examples of other states are listed below:

- During connection set-up
- During device discovery
- ACL link without sniff

To allow the eBMU to enter low power mode, the host sets PIN P0.14 low. When eBMU is ready, it will also allow the host to enter LPM by setting P0.0 low. Before entering LPM, the host shall set UART CTS of eBMU high. Before entering LPM, eBMU will set its own UART RTS high.

The host can wake up eBMU by setting UART CTS of eBMU low again and setting P0.14 high again. eBMU can wake up the host by setting its own UART RTS low again and setting P0.0 high again.

<span id="page-19-0"></span>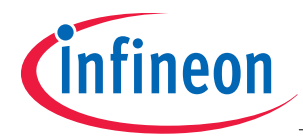

## **4.5.1 Host Initiates Low Power Mode Entry and Exit**

The picture below describes when the host initiates Low Power Mode and host initiates the Low Power Mode.

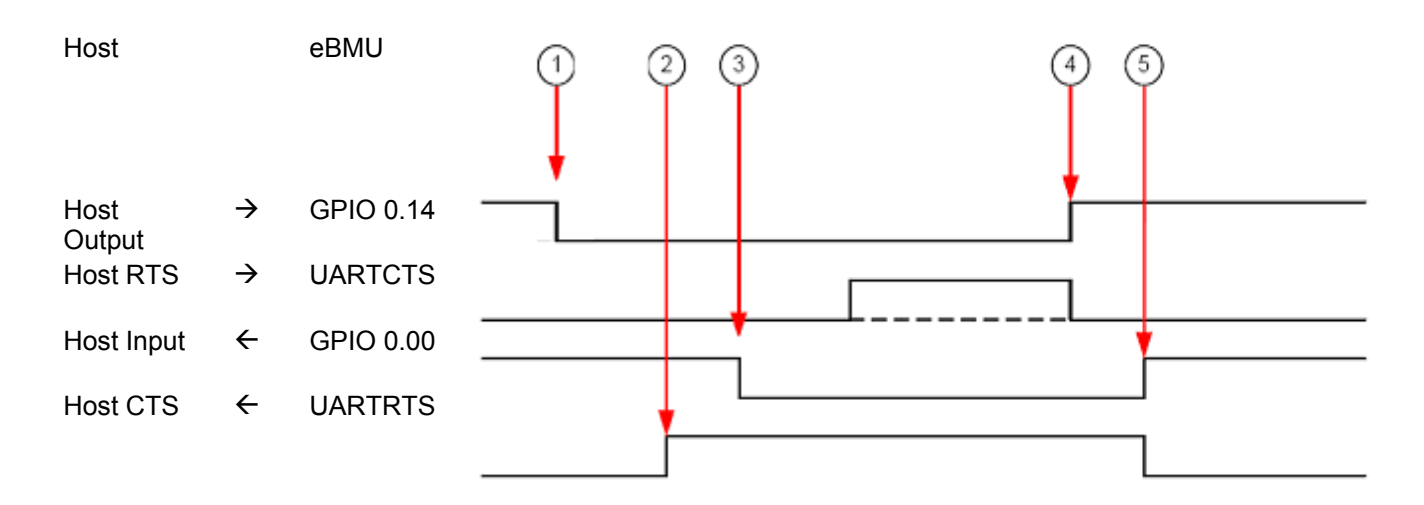

- 1. The host allows eBMU to enter low power mode
- 2. eBMU enters low power mode
- 3. eBMU allows the host to enter low power mode, the host may, if it can, enter low power mode
- 4. The host requests the eBMU to wake up
- 5. eBMU wakes up

#### **4.5.2 Host Initiates Low Power Mode Entry, eBMU Initiates Exit**

The picture below describes when the host initiates Low Power Mode and host initiates the Low Power Mode.

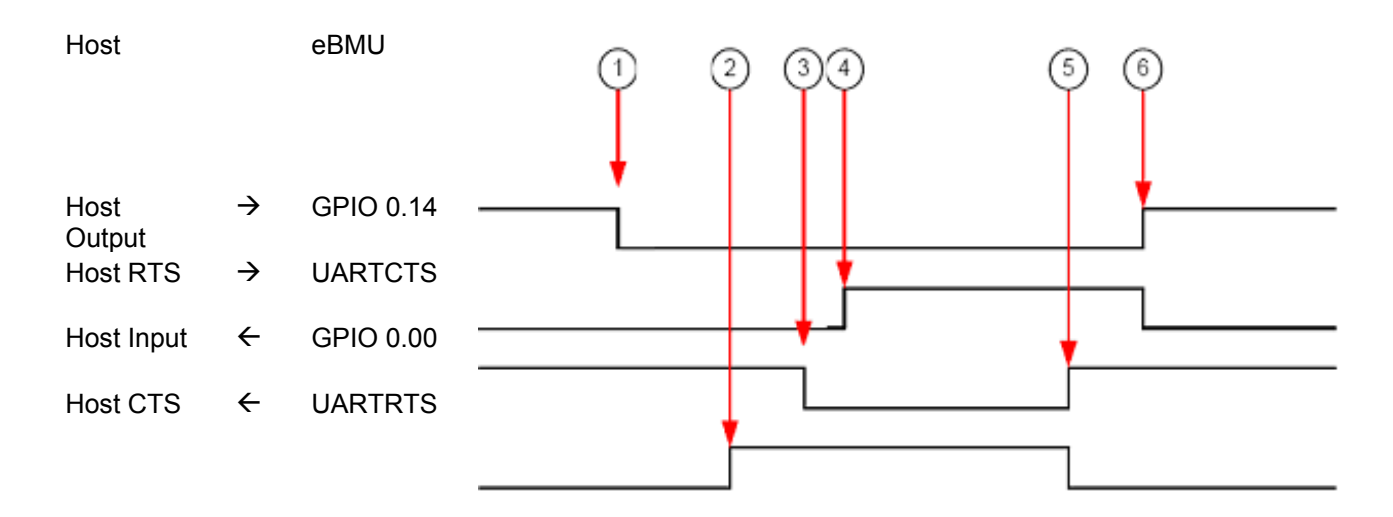

1. The host allows eBMU to enter low power mode

- 2. eBMU enters low power mode
- 3. eBMU allows the host to enter low power mode
- 4. The host enters low power mode
- 5. eBMU requests the host to wake up

6. The host wakes up

<span id="page-20-0"></span>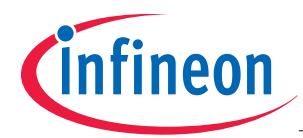

## **4.6 UART Baud Rate Change**

The baud rate of the UART can be changed by writing into the UART\_Baudrate parameter of the BD\_DATA.

The available UART Baud rates are:

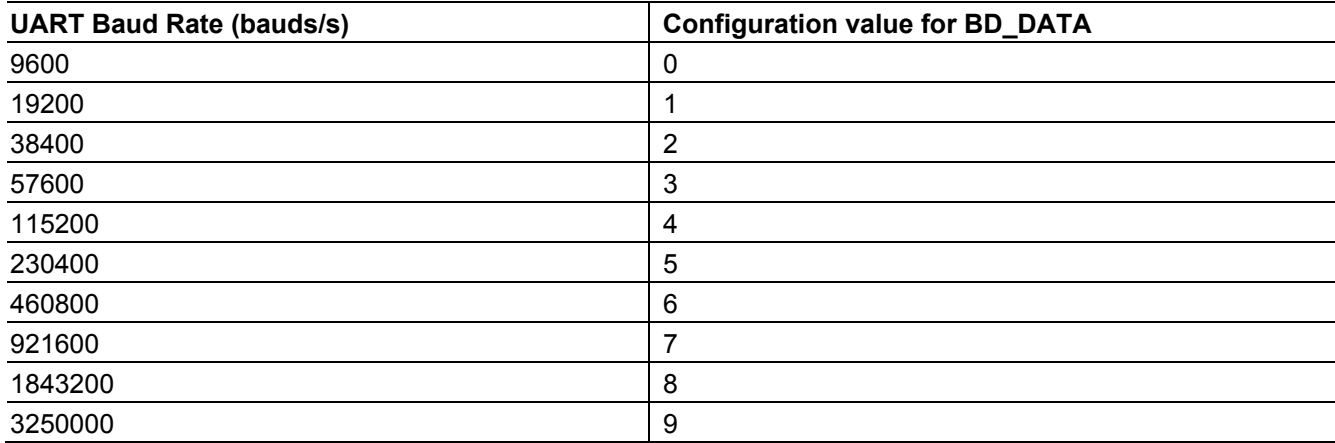

Procedure to change UART Baud Rate

1. Enter into production mode:

AT+JPRO=1

2. Received confirmation from eBMU:

OK

3. Write BD\_Data command and specify the UART Baud Rate in the designated parameter according to the values provided above.

4. Exit production mode:

AT+JPRO=0

5. Received confirmation from eBMU:

OK

6. SW Reset

*Note: Original BD\_Address and Osc\_trim values need to be preserved. Read both with AT+JRBD command before changing the UART baud rate.* 

#### **4.7 Data Flow Control**

eBMU acknowledges a data packet sent by send data command (AT+JSDA) with an "OK" response when it has been transmitted. The host shall wait for the acknowledgement before sending a new packet.

#### <span id="page-20-1"></span>**4.8 Production Mode**

Production mode is used for configuration and test purposes, the production mode shall be entered in order to execute the following commands:

AT+JDOI: DOwnload EEPROM Image

AT+JEDT: Enable Device under Test

AT+JCAC: Crystal Auto Calibration

AT+JCBD: Change BD\_Data

<span id="page-21-0"></span>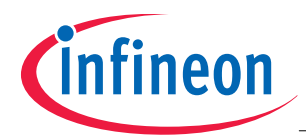

General procedure to use production mode related commands:

- 1. HW reset
- 2. Enter production mode (AT+JPRO=1)
- 3. Execute command (e.g. "AT+JDOI")
- 4. Exit production mode (AT+JPRO=0)
- 5. HW reset

#### **4.9 SPP-AT Commands Operating with EEPROM**

The following commands are related to operations (read/write) in the EEPROM:

- 1. AT+JDOI (Download Image): It writes the whole content of the EEPROM.
- 2. AT+JCBD (change BD\_DATA): It writes the BD\_DATA section of the EEPROM.
- 3. AT+JRTD (Remove Trusted Device). It erases the associated BD\_ADDRESS and link-key from the EEPROM.
- 4. AT+JRLS (Register Local Service): It writes the CoD value into EEPROM.
- 5. AT+JCCR (Create connection with security mode 3): The resulting link key will be written into EEPROM (both in DEVA and DEVB).
- 6. AT+JRES (RESet): The content of EEPROM is read and loaded into RAM.
- 7. AT+JSLN (Set Local Name): The local name is written into EEPROM.
- *Note: AT+JRBD does not read from EEPROM, but from the configuration that has been read into the device after startup.*

#### **4.10 Security Mode**

Pairing is done automatically when security mode 3 is used.

Security mode 3 is the default security mode. If security mode 1 (no authentication and no encryption) is the desired mode, then AT+JSEC should be the first command issued specifying security mode 1 after a HW reset.

The pair procedure involves a PIN code indication +RPCI and a secure link established response +RSLE.

If a trusted device shall be removed, then the remove trusted device command (AT+JRTD) shall be used.

See example in section [5](#page-22-0) for a detailed session description.

<span id="page-22-1"></span>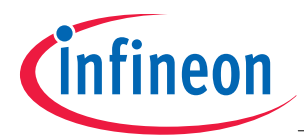

# <span id="page-22-0"></span>**5 Example AT Commands and Responses**

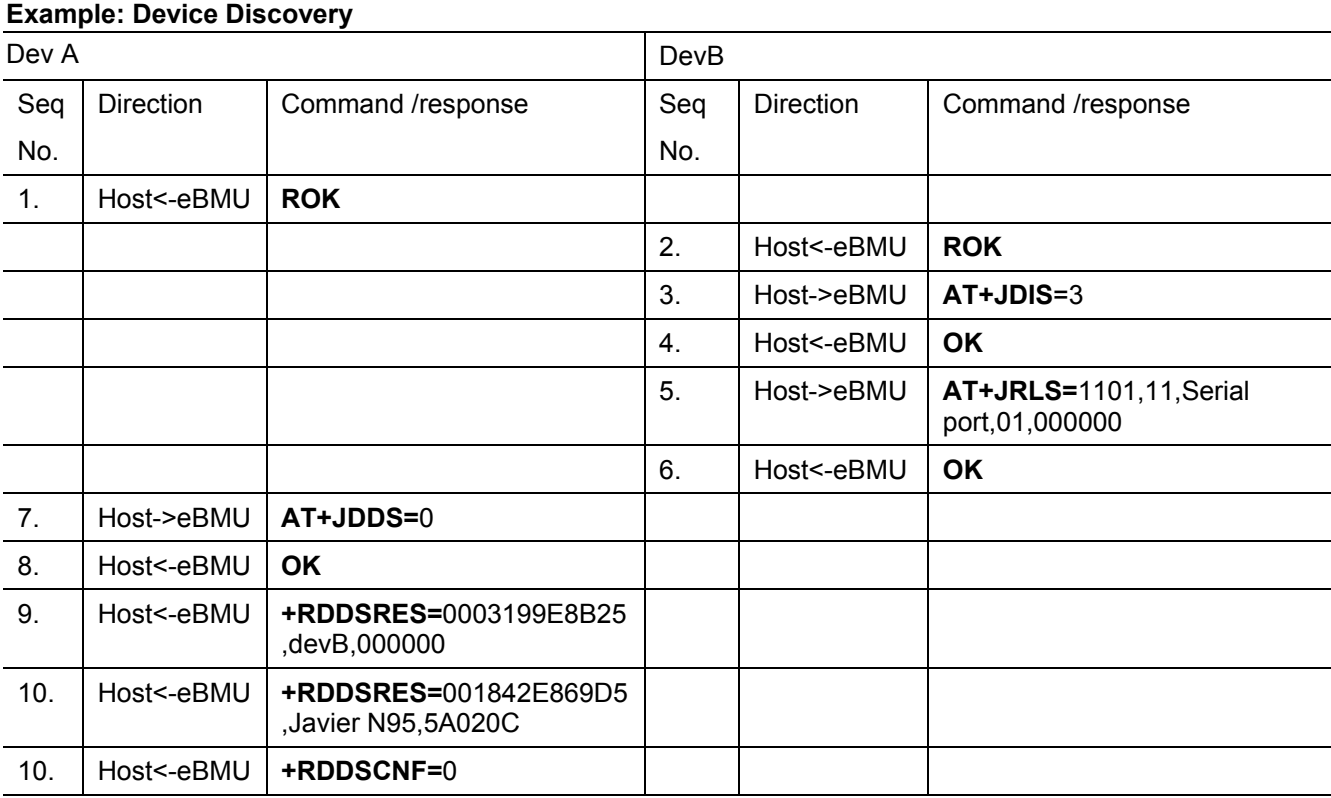

#### **Example: Service Discovery**

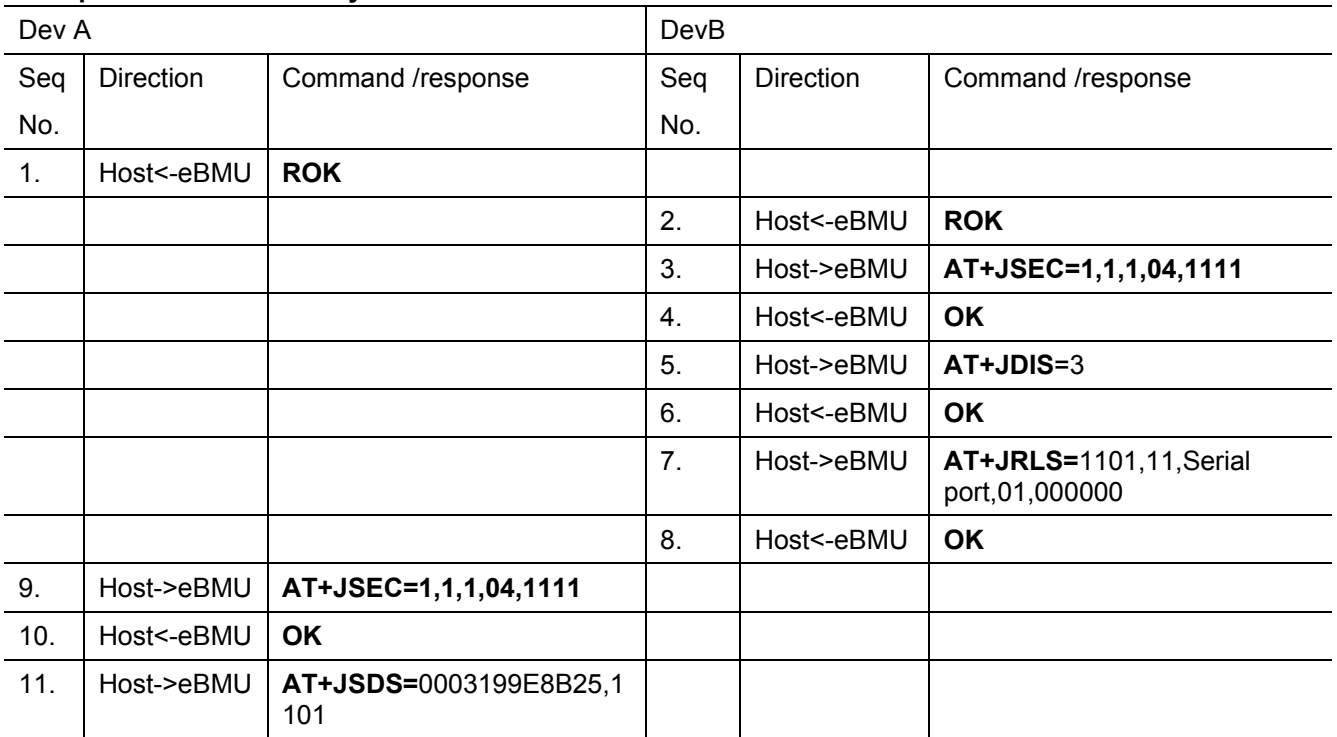

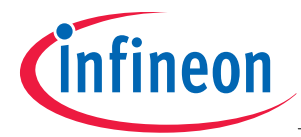

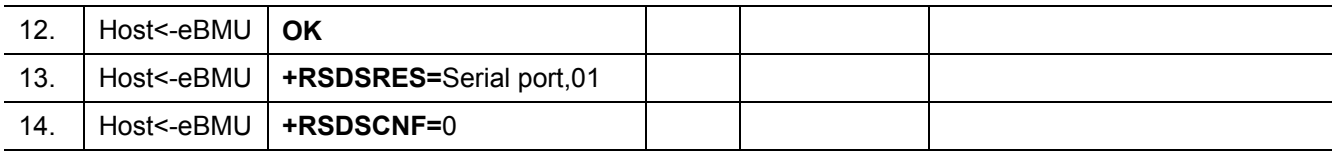

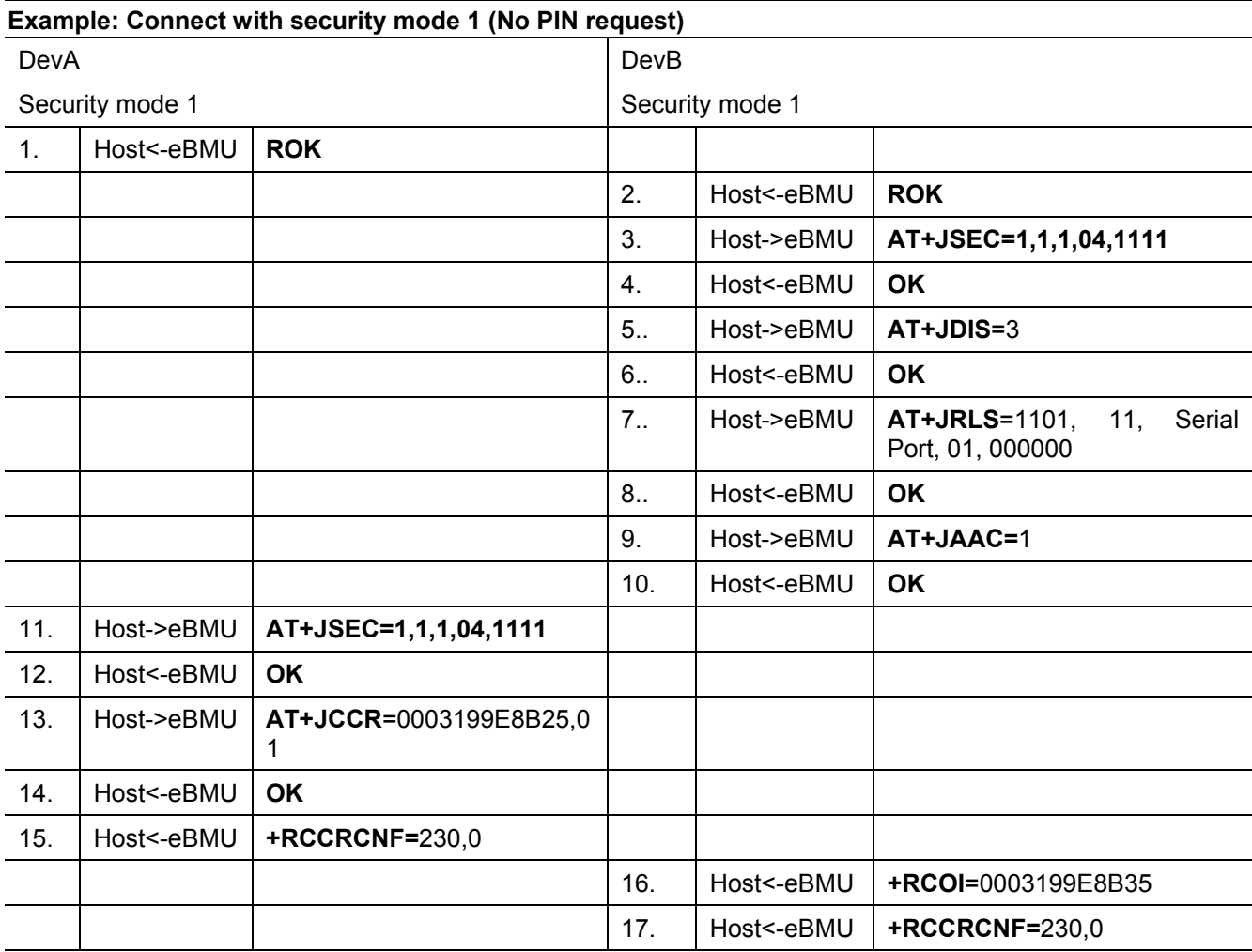

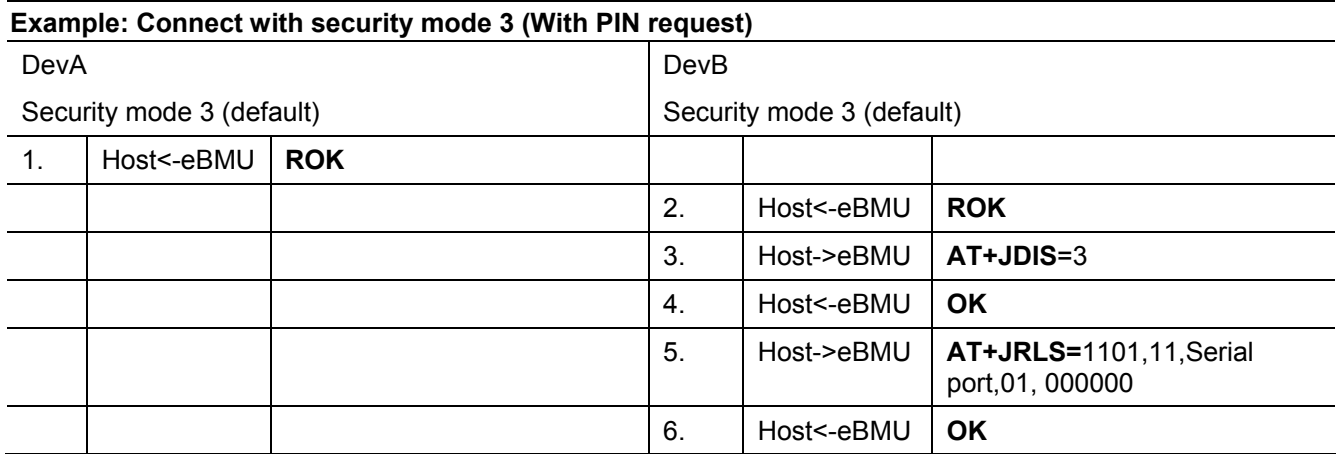

User's Manual 24 Revision 2.0, 2008-10-21 Software Description<br>SPP-AT User's Manual Software Description downloaded by Annakarin Ericson (Infineon Technologies Sweden) at 22 Jan 2009 14:07

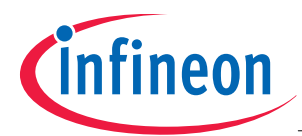

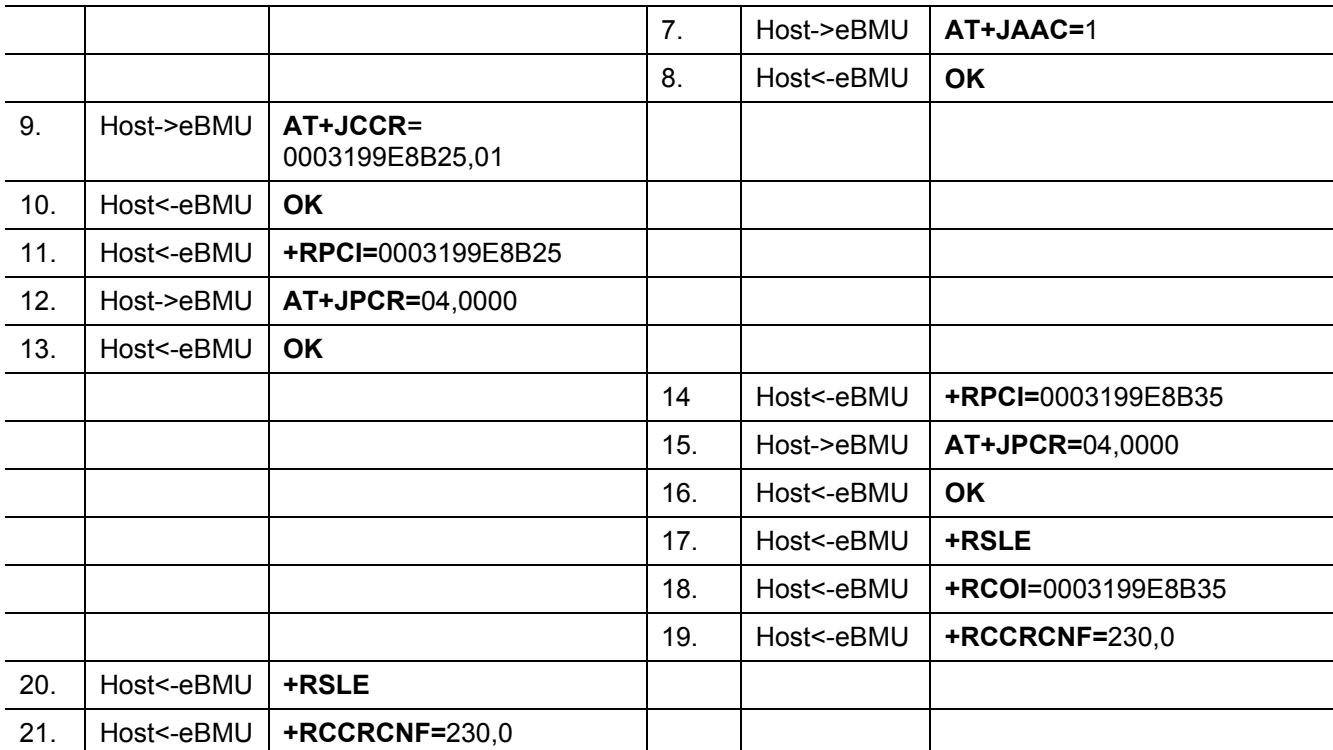

<span id="page-25-0"></span>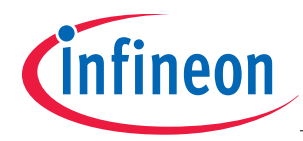

# **References**

<span id="page-25-1"></span>[1] [www.bluetooth.org](http://www.bluetooth.org/)

<span id="page-26-0"></span>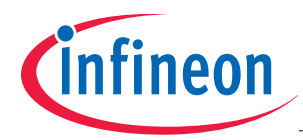

# **Terminology**

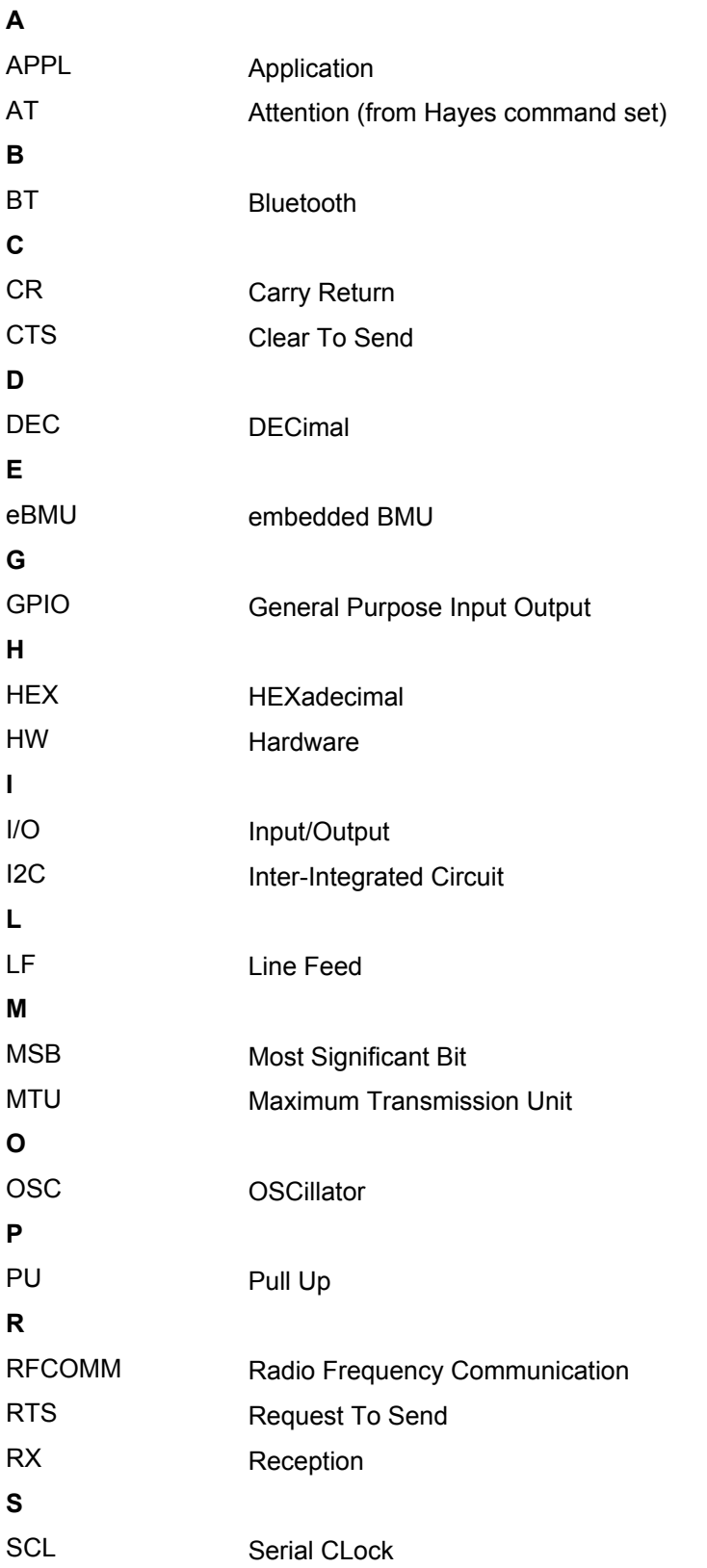

User's Manual 27 27 27 Revision 2.0, 2008-10-21 Software Description<br>SPP-AT User's Manual Software Description downloaded by Annakarin Ericson (Infineon Technologies Sweden) at 22 Jan 2009 14:07

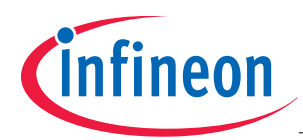

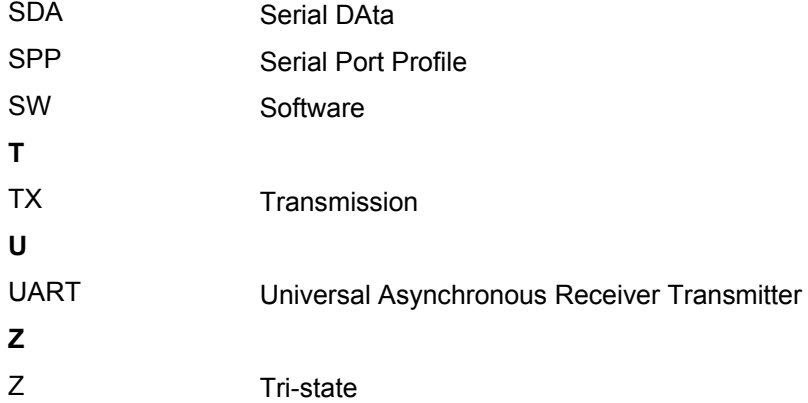

http://www.infineon.com